## 如何创建谷歌电子邮件账户

有很多免费的电子邮箱账户提供商。最常用的是谷歌的 Gmail。 这是一个非常用户友好的完全免费的电子邮箱地址。 Gmail 也在您的安卓和 iOS 智能手机/设备上可用。

## 点击下面的链接注册免费的 Gmail 账户:

- 1. 输入 First Name(名)
- 2. 输入 Last Name(姓)
- 3. 输入您决定的 Username (用户名)
- 4. 输入 Password (密码)
- 5. 确认您的密码
- 6. 点击 Next(下一步)

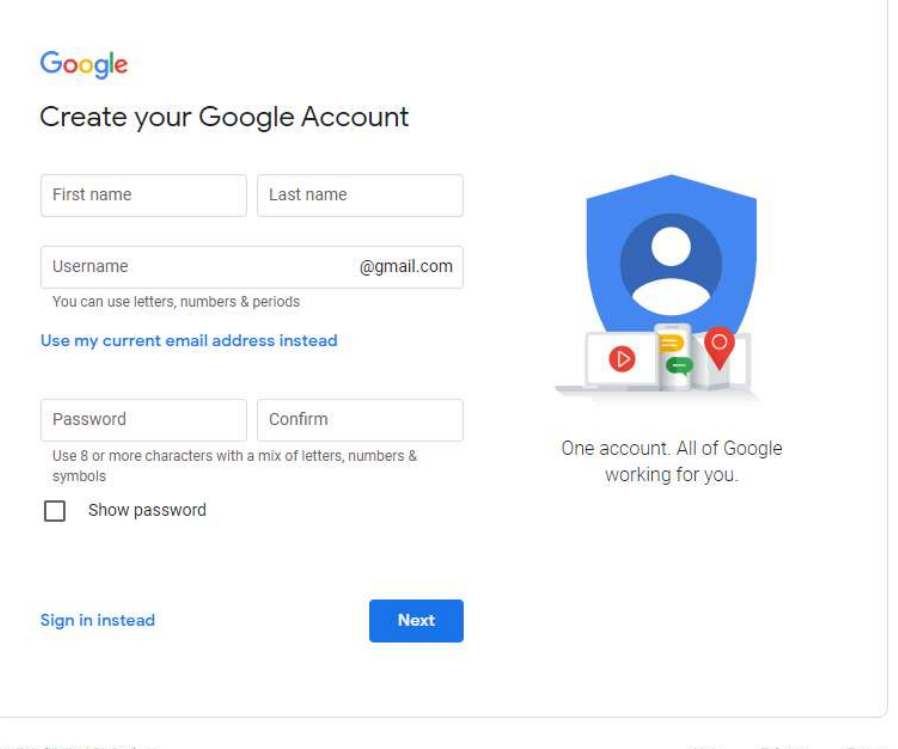

**English (United States)** 

**DE** 

https://accounts.google.com/signup/v2/webcreateaccount?flowName=GlifWebSig nIn&flowEntry=SignUp